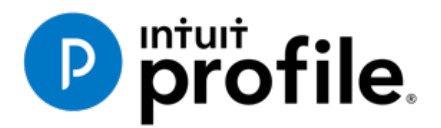

# Chapter 6 An Online **World**

## **Learning Objectives**

## At this chapter's end students will understand:

- How to use ProFile's online tools
- How to use CRA's AutoFill My Return
- How to ReFile a T1

#### Additional Resources

This document provides numerous resources to accounting professionals. Refer to these sites to explore additional training opportunities

[Professional Accounting Software](https://quickbooks.intuit.com/ca/accountants/accounting-professionals/)

[Tax Preparation & efiling](http://profile.intuit.ca/professional-tax-software/index.jsp) [Return Software](http://profile.intuit.ca/professional-tax-software/index.jsp)

[Professional Tax Software Training](https://profile.intuit.ca/support/training/)

#### **Copyright**

Copyright 2021 Intuit, Inc. All rights reserved.

Intuit, Inc. 5100 Spectrum Way, Mississauga, ON L4W 5S2

#### **Trademarks**

©2021 Intuit Inc. All rights reserved. Intuit, the Intuit logo, Intuit ProFile, ProAdvisor, and QuickBooks, among others, are trademarks or registered trademarks of Intuit, Inc. in Canada and other countries. Other parties' marks are the property of their respective owners.

#### **Notice to Readers**

The publications distributed by Intuit Inc. are intended to assist educators by providing current and accurate information. However, no assurance is given that the information is comprehensive in its coverage or that it is suitable in dealing with a particular situation. Accordingly, the information provided should not be relied upon as a substitute for independent research. Intuit Inc. does not render any accounting, legal, or other professional advice nor does it have any responsibility for updating or revising any information presented herein. Intuit Inc. cannot warrant that the material contained herein will continue to be accurate or that it is completely free of errors when published. Readers should verify information before relying on them.

The material in this publication is provided for informational purposes only. Laws, regulations, policy and procedures regarding this subject are continuously changing and the information and examples are intended as general guidelines only. This publication is sold with the understanding that neither the publisher nor the author are engaged in rendering professional advice and it is recommended that such advice be obtained before acting on any information herein.

Users of this publication are responsible for *their own actions and outcomes. The publishers and author therefore expressly disclaim all and any liability to any person* in respect of anything and any consequence. Any examples in this book are factitious and any resemblances to actual people or circumstances are purely coincidental.

## Table of Contents

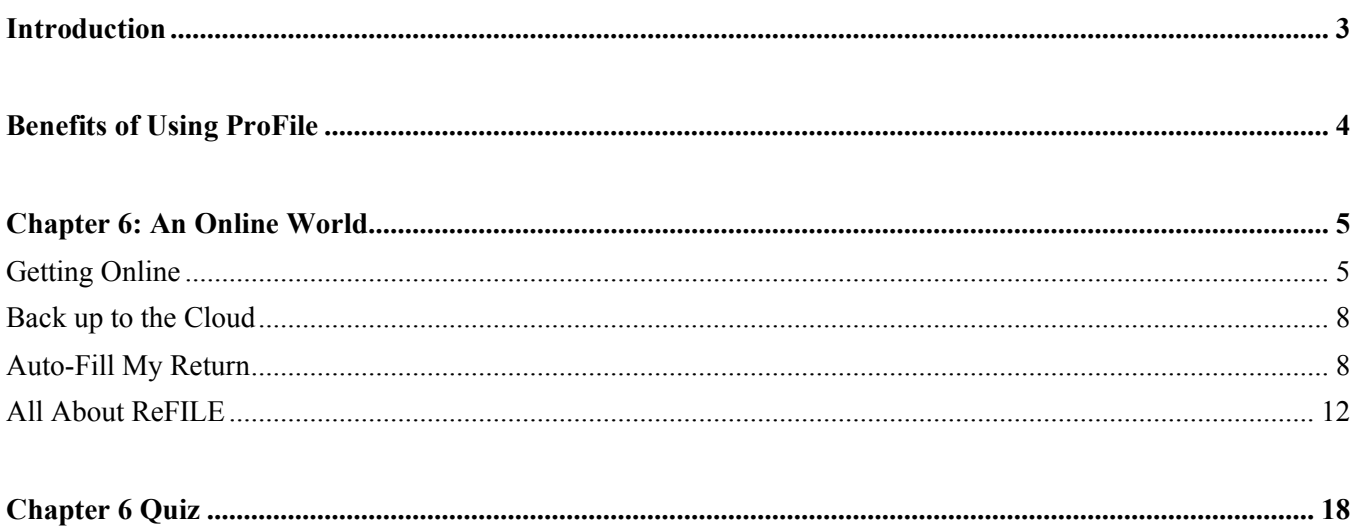

#### <span id="page-3-0"></span>Introduction

Intuit ProFile Tax software is reliable and easy-to-use, and it offers sophisticated features that help tax preparers experience a more productive tax season. The following paragraphs summarize the key components of Intuit ProFile Professional Tax software

ProFile T1 imports and converts data created by competing software products. Whether you carry files forward individually or in batches, you will find the process quick and convenient. Using ProFile`s WYSIWYG (what you see is what you get) forms, you can view and edit federal T1 and Québec TP1 forms in either French or English. You can also print all tax forms in either language at the click of a button.

ProFile T2 is designed for professional preparation of corporate tax returns in all provinces and territories. ProFile T2 includes:

- Federal T2 returns, including T2 RSI (where applicable) and Corporation Internet Filing
- Provincial corporate tax returns for Alberta (including AT1 RSI), for Ontario returns with taxation years ending prior to January 1, 2009 (including CT23 disk filing) and for Quebec (CO-17).
- Provincial capital tax returns for Manitoba, Saskatchewan and British Columbia

ProFile T3 prepares Trust income tax returns and supporting schedules, including T3 and T5 slips that the trust receives. Simply enter slip information on intuitive income-reporting screens and ProFile T3 automatically transfers the amounts to the appropriate forms. ProFile T3 also integrates business and rental income statements. In addition to T3 slips, the software allows you to prepare NR4 slips for non-resident taxpayers (including the NR4 summary).

ProFile FX (Forms Expert) gives you more than 80 of the most commonly-used CRA forms which supplement the form-sets in Intuit`s other tax applications. Here are a few highlights of ProFile FX:

- Customizable options help you complete and file the forms you need.
- Automatic form selection facilitates form printing.
- Audit and review features help pinpoint potential errors
- Forms flexibility lets you print facsimile forms on plain paper or directly onto pre-printed CRA forms. ProFile FX also prepares magnetic media files for T4, T4A, T5, T5018 and NR4 slips, as well as for the RL1, RL2, RL3 and RL4.
- Import identification from an existing ProFile T1 or T2 data file minimizes potential data entry errors.

#### <span id="page-4-0"></span>Benefits of Using ProFile

ProFile is powerful, efficient and secure tax software that helps you get your work done fast and efficiently. Here's how you benefit by using Profile:

- With phone, email or in-product live chat support, you have year-round access to knowledgeable Canadian technical experts
- With its comprehensive set of forms and schedules, ProFile lets you handle just about every tax scenario in any jurisdiction, including Québec
- With a built-in auditor that runs up to 2,800 diagnostic checks of your tax returns, ProFile has your back
- Flexible Licensing means you can install ProFile on more than one personal computer without having to pay additional licensing fees
- Work with QuickBooks? So does ProFile! There's no need for manual data entry because you can now export data from QuickBooks directly into ProFile

#### <span id="page-5-0"></span>Chapter 6: An Online World

#### <span id="page-5-1"></span>**GETTING ONLINE**

Every day, more and more businesses are taking things online. Online information is part of our everyday lives. It should come as no surprise, then, that tax preparers too are increasingly using online tools. Canada Revenue Agency, for example, demands that tax preparers EFILE tax returns and, at the same time, with a dedicated *Represent a Client* account, CRA gives tax preparers online access to an array of client information that was unthinkable just a few short years ago. ProFile is building on this cloud trend as well. As a ProFile user, you have access to an increasing number of cloud tools. Let's take a closer look:

#### **The online toolbar**

The *Online* toolbar sits permanently under ProFile's Menu bar. Let's explore these four icons:

• Click the *Live Chat* icon…

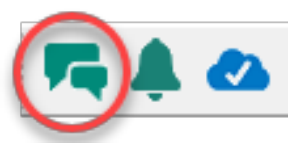

… To engage a ProFile support agent and chat online

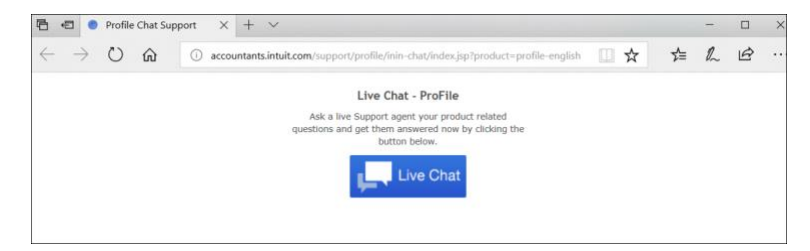

Click the *Notification Centre…*

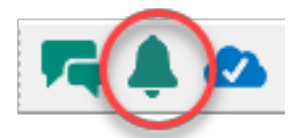

…To view alerts, reminders and other ProFile messages

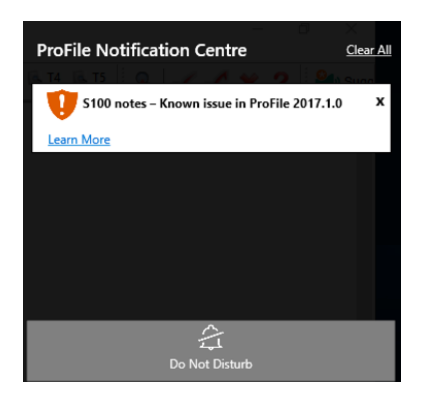

• Click the *Online Settings* to access ProFile's online tools…

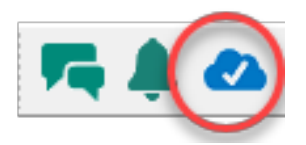

...Including a service to back up your files online

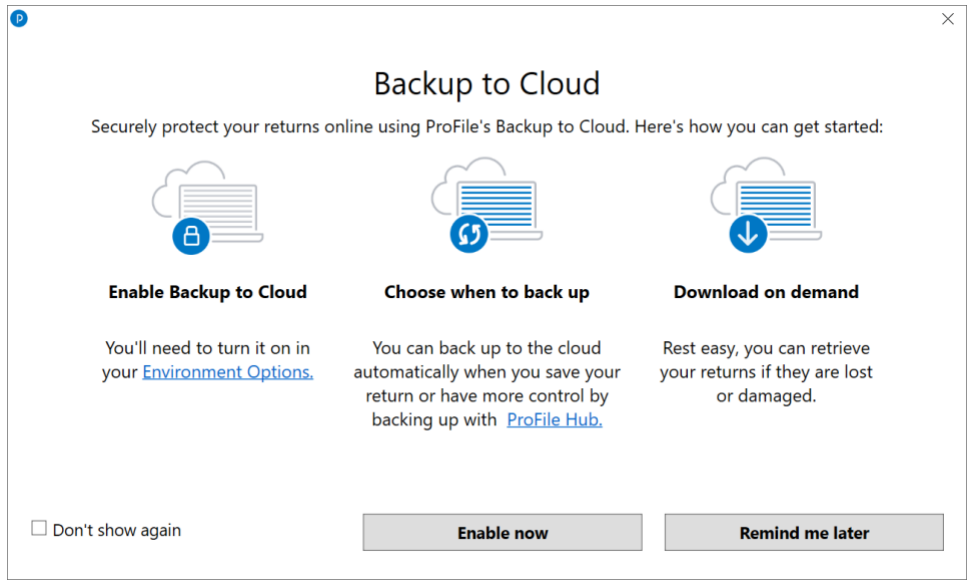

#### **Accessing your online account**

If you have a ProFile account, getting online is quick and easy:

- From the toolbar, click the *Online Settings* icon and ProFile launches the sign-in window
- Click Sign In  $\Box$
- Enter your user ID and password  $\boxed{\phantom{2}}$
- Select your firm (or add a new one)
- Click *Finish* and you're done

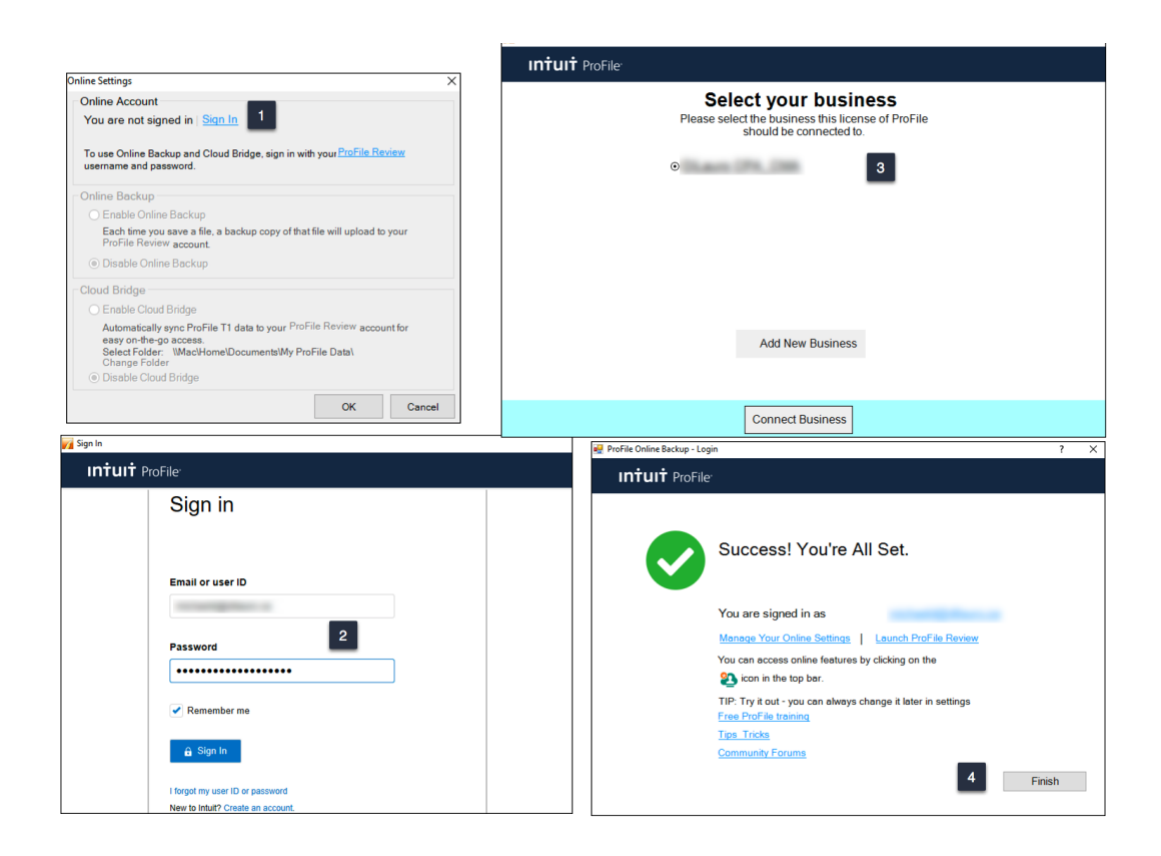

#### **But I don't have an online account**

If you don't have an online account, creating one is a snap:

- From the toolbar, click the *Online Settings* icon to launch the sign-in window
- Click *Create Company*<sup>2</sup>
- Enter your credentials and then click Create account

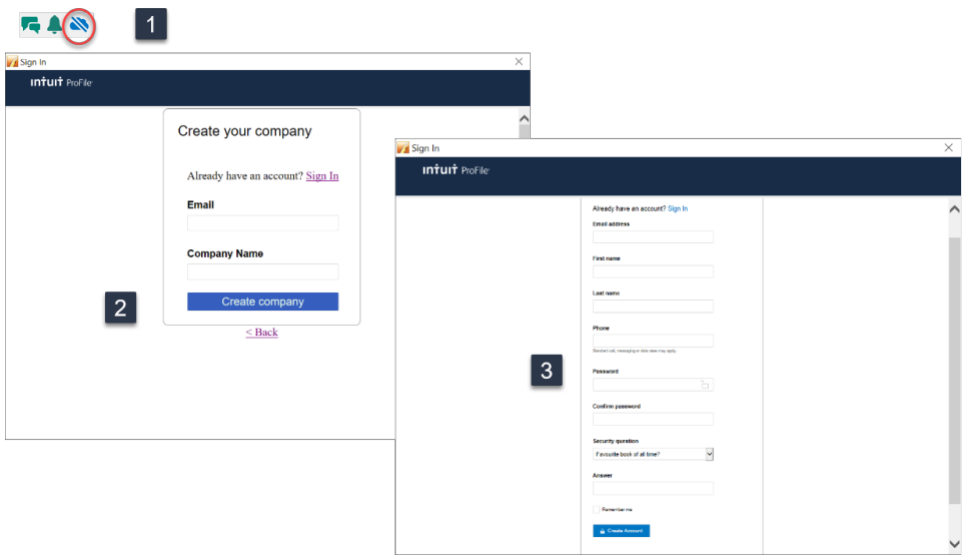

#### <span id="page-8-0"></span>**BACK UP TO THE CLOUD**

To back your files up to ProFile's cloud servers, you must first enable the feature:

A. Click *Environment > Options*, select the *Backup to Cloud* tab and click your desired options. Note that one of the options lets you automatically back up all files upon saving

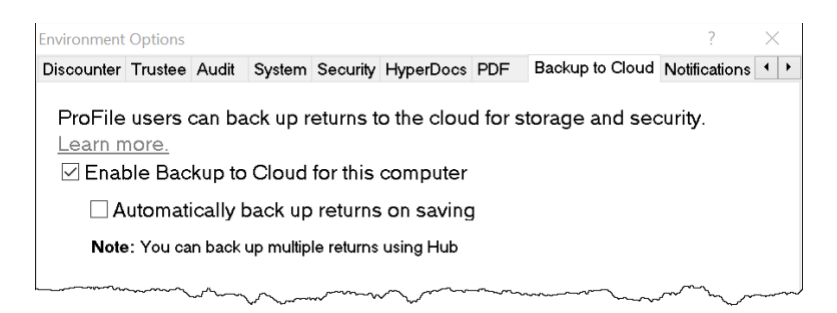

B. To manually back up one or multiple files from the Menu Bar, click *Go to>Hub*, select the desired files

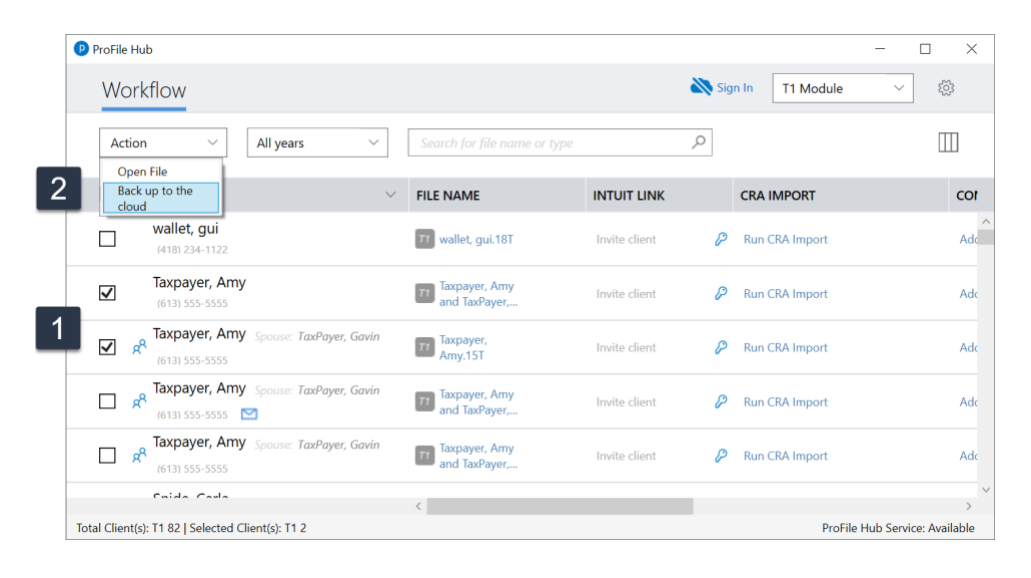

C. Click the *Actions* dropdown and choose *Back up to the Cloud* 

### <span id="page-8-1"></span>**AUTO-FILL MY RETURN**

AutoFill My Return (AFR) is a secure Canada Revenue Agency (CRA) service that allows individuals and authorized representatives to automatically fill-in parts of a T1 with information that the CRA has available at the time of filing the return. Many authorized representatives are already accessing CRA's online services to gather client information. AFR is the logical next step. By automatically populating key data, CRA's AFR simplifies the tax preparation process.

To use the AFR service, a tax preparer must:

- Register and be an approved electronic filer
- Register in CRA's *Represent a Client* and have a RepID, GroupID or business number (BN)
- Submit a signed *Authorize a Representative* Form to CRA for each client (as described in Chapter 3)

*It is important to note that AFR service is not mandatory for EFILE certified software products. Some products include the service in their product, but others may not. ProFile falls in the former category and has full AFR functionality.*

#### **Summary of Tax Information that CRA delivers with AFMR**

#### **Information Slips**

- T3, Statement of Trust Income Allocations and Designations
- T4, Statement of Remuneration Paid
- T4A, Statement of Pension, Retirement, Annuity, and Other Income
- T4A(OAS), Statement of Old Age Security
- T4A(P), Statement of Canada Pension Plan Benefits
- T4E, Statement of Employment Insurance and Other Benefits
- T4RIF, Statement of Income from a Registered Retirement Income Fund
- T4RSP, Statement of Registered Retirement Savings Plan Income

#### **Other Tax-Related Information**

- 
- Lifelong Learning Plan repayment amount Non-capital losses
- 
- Federal tuition, education, and textbook carryover amounts

#### **Client Data Enquiry (CDE)**

- Home Buyers' Plan
- Social assistance or workers' compensation benefits
- Working income tax benefit advance payments (RC210)
- Reassessment information Balance owing
- New balance owing message for prior claim(s) on a refund
- Current tax year return Bankruptcy
- Insolvency, consumer proposal indicator Other existing outstanding balances
- 
- Provincial tuition, education, and textbook carryforward
- Unfiled returns Review
- 
- T5, Statement of Investment Income
- T5007, Statement of Benefits
- T5008, Statement of Securities **Transactions**
- RC62, Universal Child Care Benefit Statement
- RC210, Working Income Tax Benefit Advance Payments Statement
- Registered Retirement Savings Plan contribution receipt
- T1204, Government Service Contract Payments
- RENT ASSIST
- RRSP contribution limit Home Buyers' Plan repayment amount
	-
- Capital gains and losses Capital gains deductions
	- Provincial tuition, education, and textbook carryover amounts
	- Lifelong Learning Plan
	- Employment insurance and other benefits (T4E)
	- Universal child care benefit (RC62)
	-
	- No debt owing indicators
	-
	-
- Recent page access Federal tuition, education, and textbook carryforward
	- Disability tax credit eligibility
	-
	- External refund set-off amounts Internal refund set-off notification
- Reassessment in progress T4A income
- 
- Working income tax benefit Immigration Date
- 
- Direct deposit indicators
- 
- CPP payments (T4A(P)) Outstanding GST/HST returns
	-
- Emigration Date EFILE ineligibility indicators

#### **AFR Download**

Before you file a tax return with the CRA using the information delivered by Auto-fill My Return, you must make sure that all the proper fields on the return are filled in and that the information provided is true and accurate. If you notice a mistake on an information slip, contact the employer, payer, or administrator responsible for preparing that slip.

If you notice a mistake in the tax-related information, have an account-specific question about other tax-related information, or need additional information, call the individual income tax and trust enquiries line at 1-800-959- 8281.

#### **Using AutoFill My Return (AFR)**

• With a client file open in ProFile, click *File>Import CRA Data*

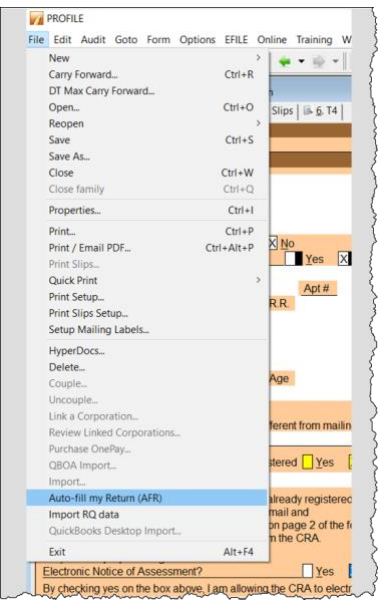

• Click *Launch CRA Website*

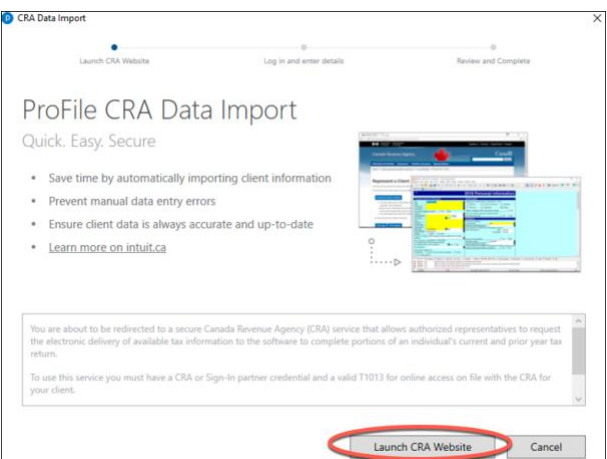

- ProFile will open a browser and take you to CRA's website
- $\bullet$  Click CRA Login
- Enter your credentials  $\Box$
- Confirm CRA's request then click *Next*
- Close the window to return to ProFile  $\boxed{4}$

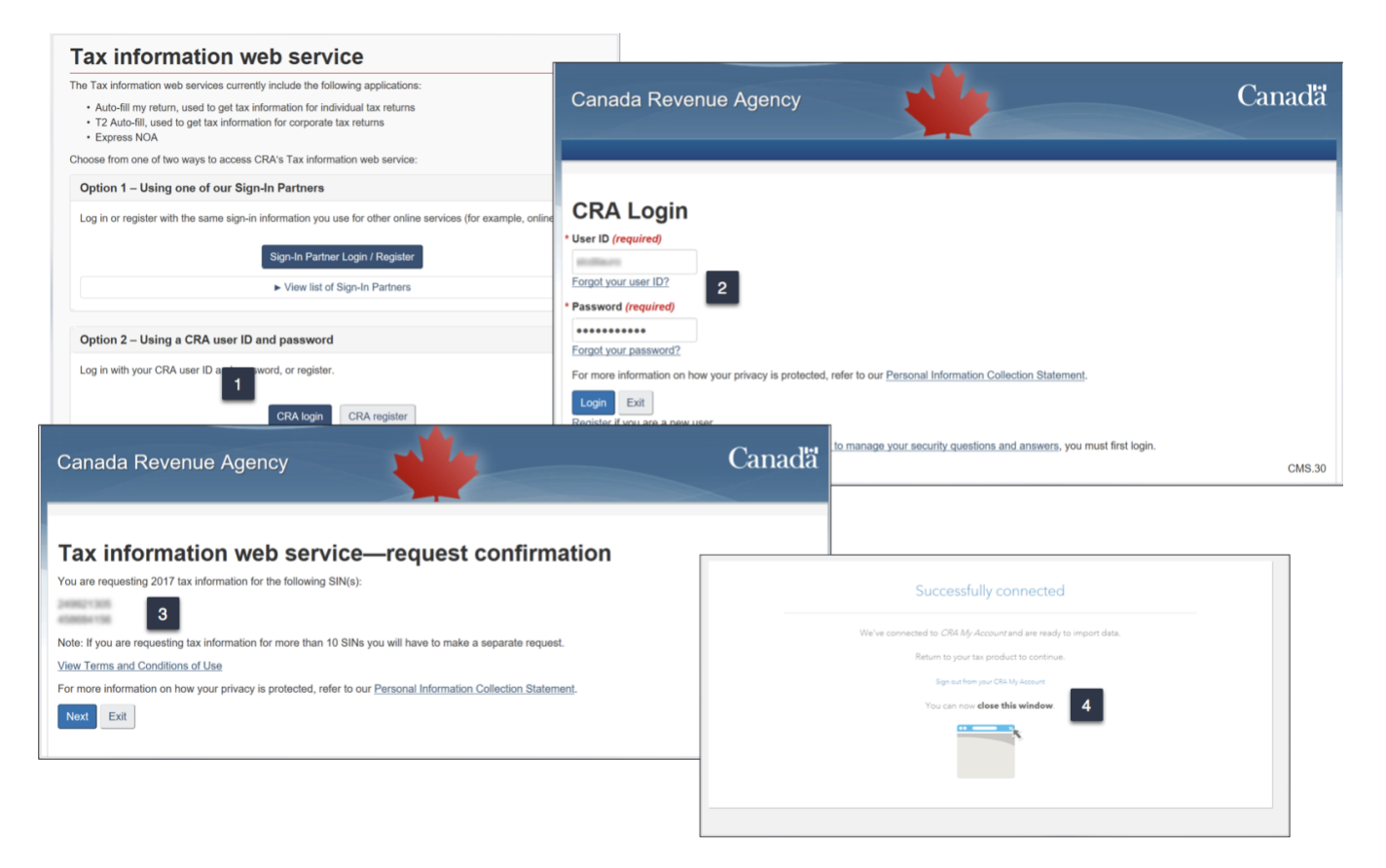

• Profile displays the Data Import Worksheet where you can select or deselect the information to import into the tax file $\blacksquare$ 

- Click *Import Selected Data*
- Close the window that confirms the import is complete  $\frac{3}{2}$
- ProFile will list the imported information on the *Data Import Summary* form  $\blacksquare$
- You have successfully used CRA's Autofill My Return

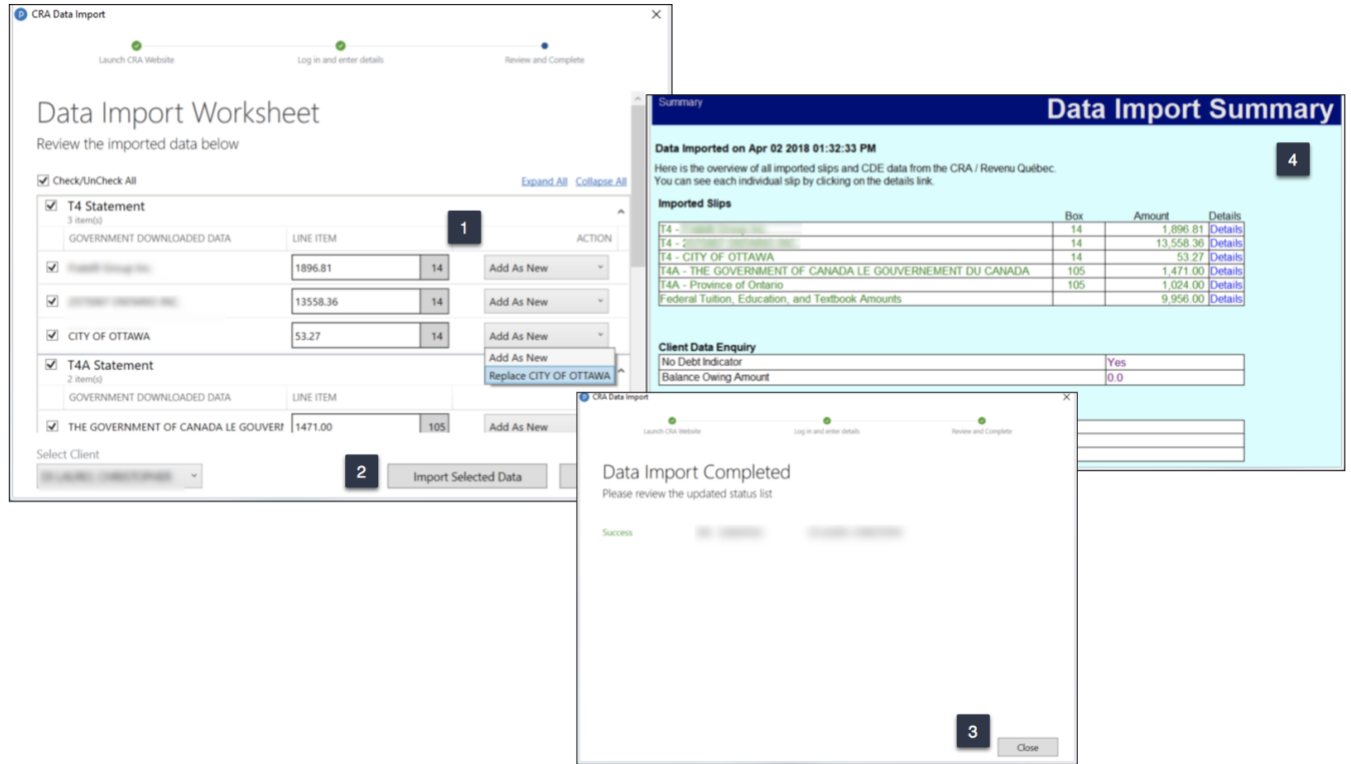

#### <span id="page-12-0"></span>**ALL ABOUT REFILE**

If you are an EFILE service provider, you can use ReFILE to EFILE T1 adjustments for tax years between 2016 and 2019. The ReFILE service lets you change the same lines that individual taxpayers can with the "Change my Return" service in CRA's "My Account" portal.

#### **Who can use ReFILE?**

Preparers can use the ReFILE service if the following conditions apply:

- You have ProFile version 2016.4.3 or later (for tax years 2016 though 2019)
- You have level 2 authorization from your client
- The initial return was filed online (EFILE)
- The initial return was assessed
- You have acquired a new sign-off on a revised T183 from client

#### **What does the ReFILE service exclude?**

In addition to CRA's standard EFILE and Change My Return exclusions, you **cannot** use the ReFILE service if the taxpayer:

- is amending an election or wants to make an election (for example, using Form T2057, Election on Disposition of Property by a Taxpayer to a Taxable Canadian Corporation)
- is applying for child and family benefits
- is allocating a refund to other CRA accounts
- is applying for the disability tax credit
- has a reassessment in progress
- has a first return that has not been assessed (you can view the Express Notice of Assessment (NOA); view the regular NOA on Represent a Client or My Account for Individuals; or have a paper NOA on hand to validate that a return has been assessed)
- is subject to provincial or territorial income tax in more than one jurisdiction
- the first return was filed by the CRA as a 152(7) assessment

You **cannot** use ReFILE to change page 1 of the taxpayer's T1 Income Tax and Benefit Return. Instead, individual taxpayers should use  $\frac{My \text{ Account}}{A \text{ ccount}}$  to make changes to the following information:

- marital status
- address
- direct deposit
- email address

In addition, you cannot use ReFILE to change:

- a tax return that has not been assessed
- a tax return where nine reassessments exist for a particular tax year
- a bankruptcy return
- a return prior to the year of bankruptcy
- carryback amounts such as capital or non-capital losses
- a return of an international or non-resident client (including deemed residents of Canada, newcomers to Canada, and individuals who left Canada during the year)
- the elected split-pension amount

a return where you have income from a business with a permanent establishment outside your province or territory of residence (you have to complete Form T2203, Provincial and Territorial Taxes - Multiple Jurisdictions)

#### **Service limitations**

- The online system accepts only nine adjustments per tax year for each taxpayer, whether the taxpayer or ä. you or CRA initiates the adjustments
- If you go over the limit, you will get an automated response saying the limit has been reached and explaining how to send a paper request
- Make additional requests on paper, preferably using Form [T1-ADJ, T1 Adjustment Request,](https://www.canada.ca/en/revenue-agency/services/forms-publications/forms/t1-t1-adjustment-request.html) and mail them to the CRA

#### **Using ReFILE**

Before attempting to ReFILE a return, verify that you have a valid *Authorize a Representative* form—with level 2 authorization—on file with CRA.

#### **To ReFILE a return**

- Open a T1 return that has already been filed online, and for which a CRA assessment has been received.
- Go to File >Save As... and save the file under a new name (optional)

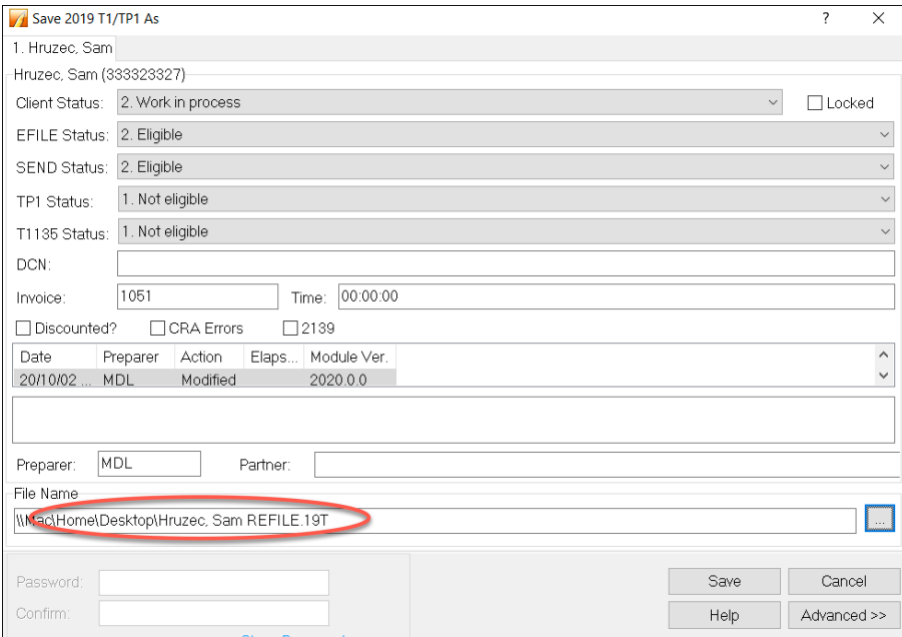

Enter the new information that mandates a ReFILE. If, for example, a client has received an unexpected T4, then enter that new information on ProFile's T4 Slip

After making the necessary changes to the tax file, press F4 to open Form Explorer and, in the Search field, enter T1ReFILE

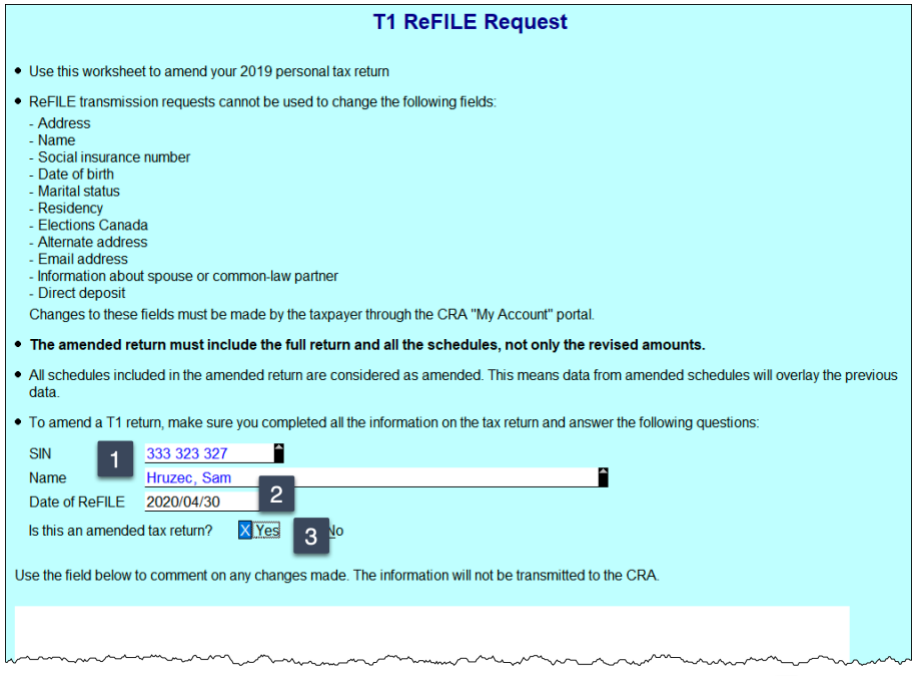

- Ensure the client information (SIN and Name) is correct
- Enter the current date in the Date of ReFILE field
- Select Yes for the line that reads ... "Is this an amended tax return?":
- Note: failing to select the "yes" option will produce an error when attempting to ReFILE.
- Answer any other relevant questions on the form

*Note: these questions are not mandatory, and preparers are not required to provide answers. Any notices related to these questions may be ignored.*

Before completing the submission, you must update the T183 Form

- Open the T183 used for the initial EFILE of the return
- A letter "R" now displays in the *Year* field indicating the form was referenced for ReFILE. This new designation is permanent and cannot be rescinded from the form

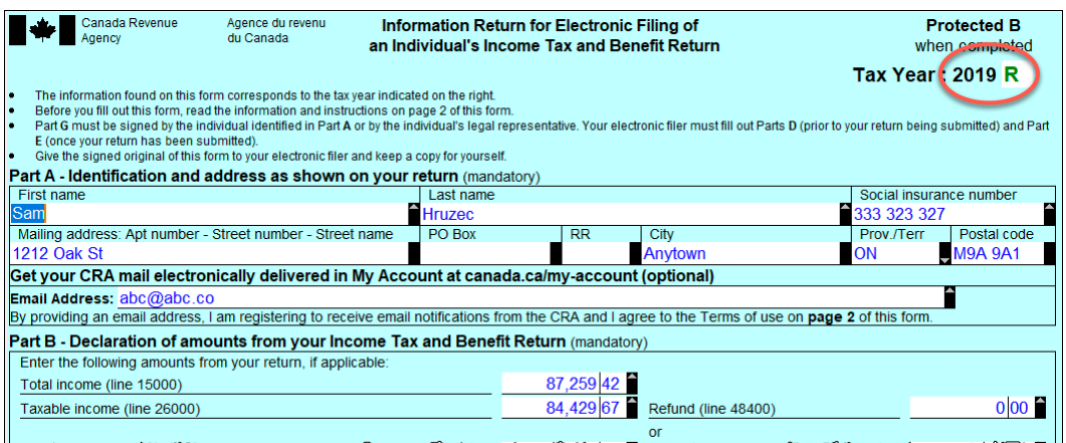

- Acquire a new sign-off from the client on the updated T183 form prior to your ReFILE attempt
- After the client signs the updated T183, click EFILE/ReFILE this return…

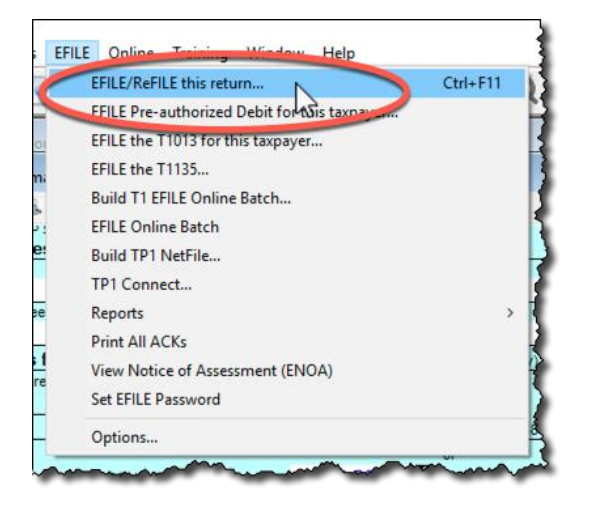

After the ReFILE process is successfully completed, ProFile will display a confirmation window

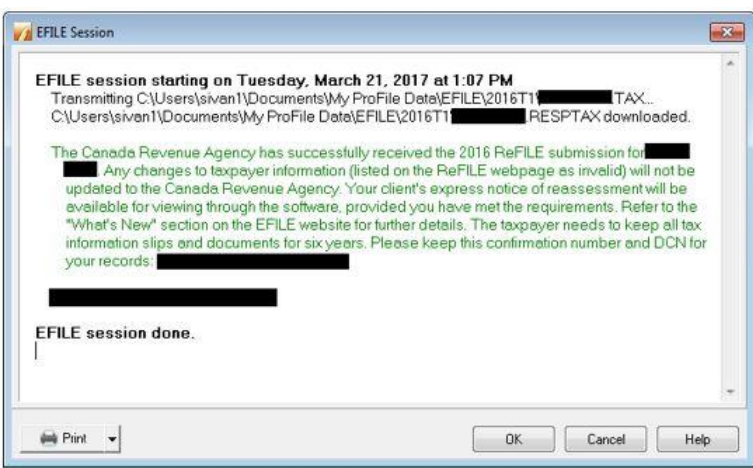

#### **Confirming the ReFILE submission**

ProFile enters the ReFILE confirmation number on the *Info* form. to the return. It matches the number displayed in the ReFILE confirmation message.

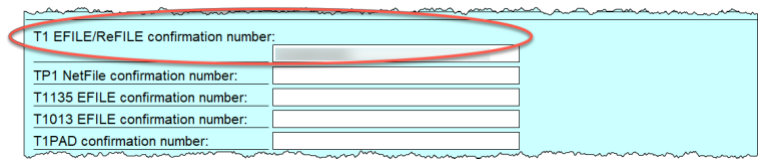

You can also confirm the history of the submission by selecting *Properties* option under the *File* menu

Review the history of the return; the ReFILE displays as an *EFILE* with the date of the ReFILE displayed in the *Date* field

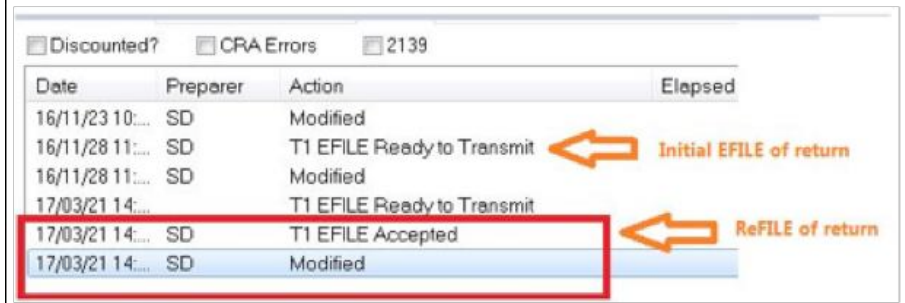

#### <span id="page-18-0"></span>Chapter 6 Quiz

**Question 1:** ProFile features a number of Online tools. These tools include:

- A. ProFile ReFile
- B. ProFile Review
- C. Online backup
- D. All the above

**Question 2:** ProFile's toolbars include a dedicated set of icons for accessing online features

**Question 3:** The four online icons are:

- A. Chat, Notifications, Online Settings, and Review
- B. Chat, Explorer, Review and Bridge
- C. Run, Synchronize, Archive and Bridge
- D. None of the above

**Question 4:** True or False: You can use ProFile Review to view T1 returns online

**Question 5:** True or False: With ProFile you can use CRA's AutoFill My Return to download tax amounts to a T1 file

**Question 6:** To use CRA's AutoFill My Return, you must:

- A. Register to become an approved electronic filer
- B. Register in CRA's *Represent a Client* program and have current and valid credentials
- C. Have a signed authorization form for each client
- D. All the above

**Question 7:** True or False: With AutoFill My Return, ProFile will be able to autofill all tax data including RRSP contributions, medical expenses and charitable donations

**Question 8:** True or False: ReFile is a CRA service that lets you make adjustments to the same T1 return an unlimited number of times

**Question 9:** What are the ReFile service limits:

- A. You cannot change information such as marital status, address or direct deposit information
- B. T1 ReFile lets you adjust the same tax return up to nine times
- C. You must make additional adjustments by paper-filing a T1-ADJ
- D. All the above

**Question 10:** True or False: Before ReFiling a T1 on behalf of a client, you must first obtain an updated and signed T183